## **Accessing** *The Chronicle of Higher Education*

Furman University has a site license for *The Chronicle of Higher Education*. Anyone with an active Furman email address can create an account and access all full text of the *Chronicle* from on- or off-campus. To create an account:

- 1) In your browser, go t[o www.chronicle.com](http://www.chronicle.com/)
- 2) Click LOG IN (not SUBSCRIBE).

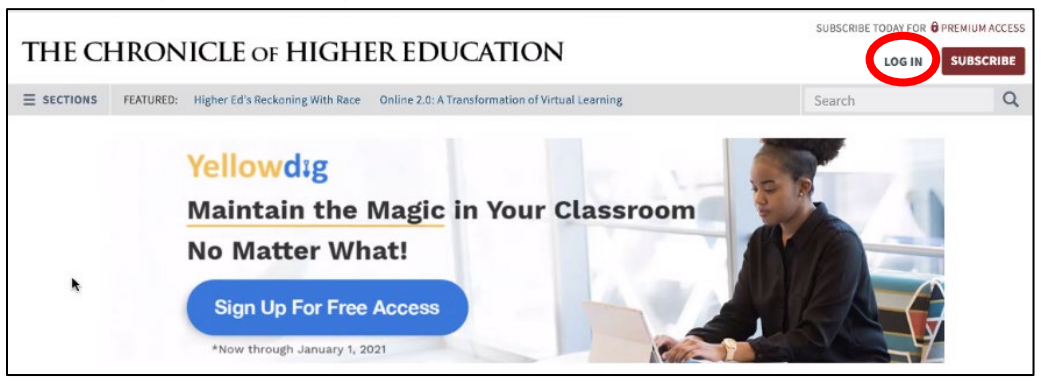

3) Below the "Log In" section of boxes, click CREATE AN ACCOUNT.

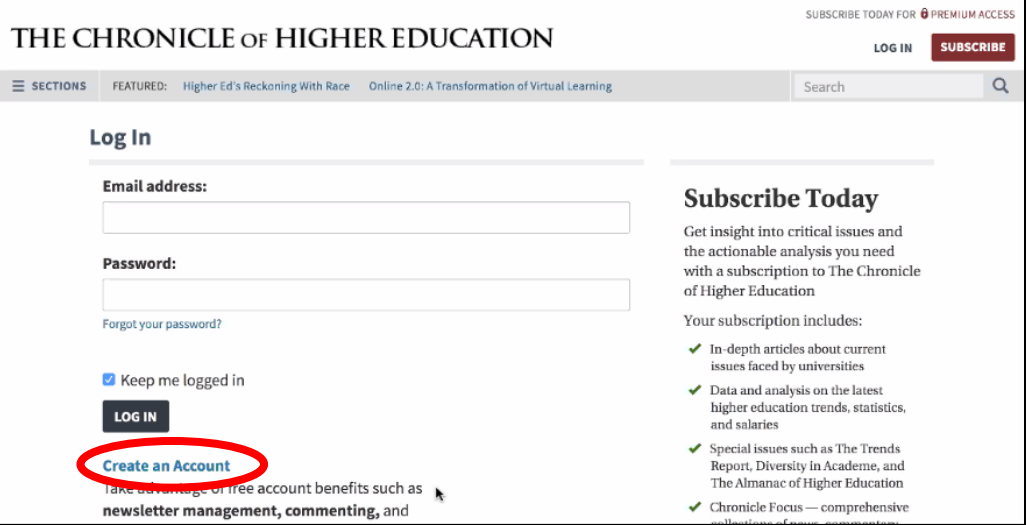

4) Enter your information, using your FURMAN email address. It will not allow you to create a Furman subscription account with any non-Furman email address. Under INSTITUTION, select Furman University.

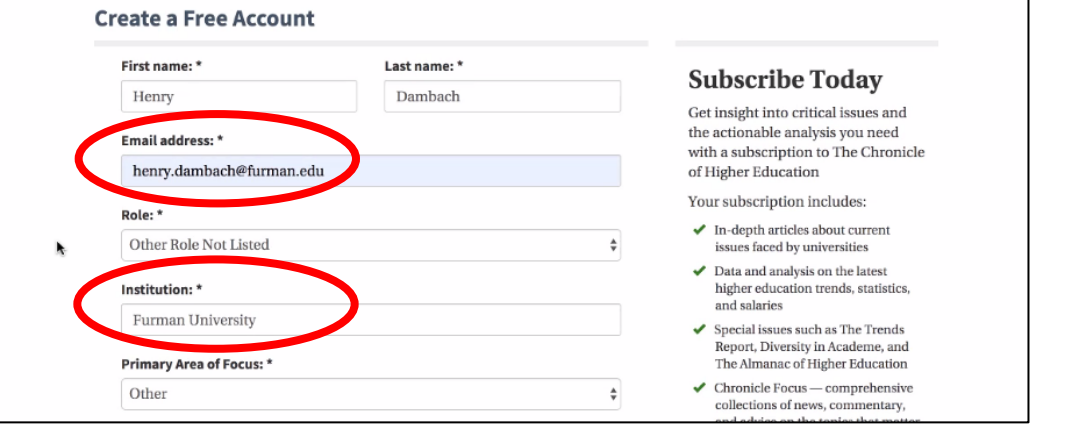

## 5) If you wish to sign up for free newsletters, you may do so as you scroll down or at a later date.

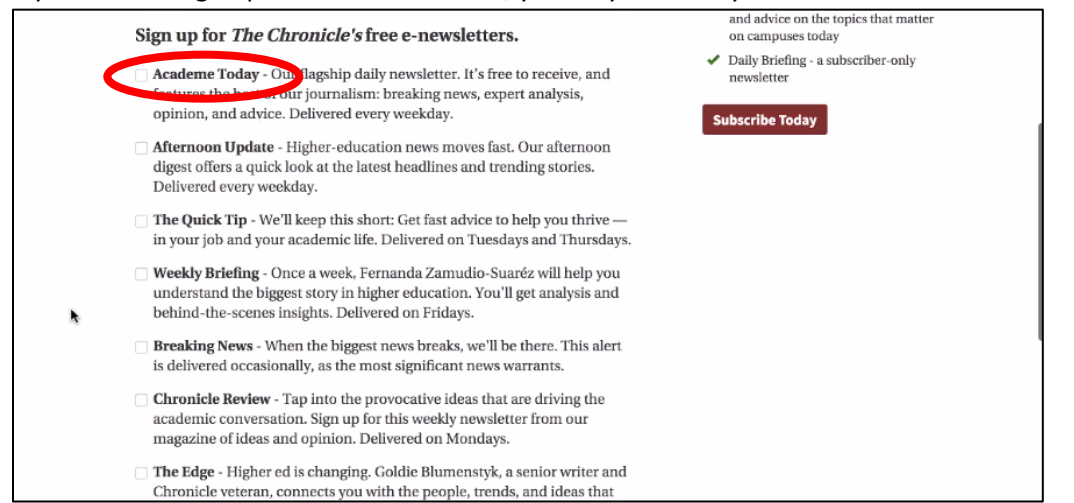

## 6) Scroll all the way to the bottom, and click CREATE FREE ACCOUNT.

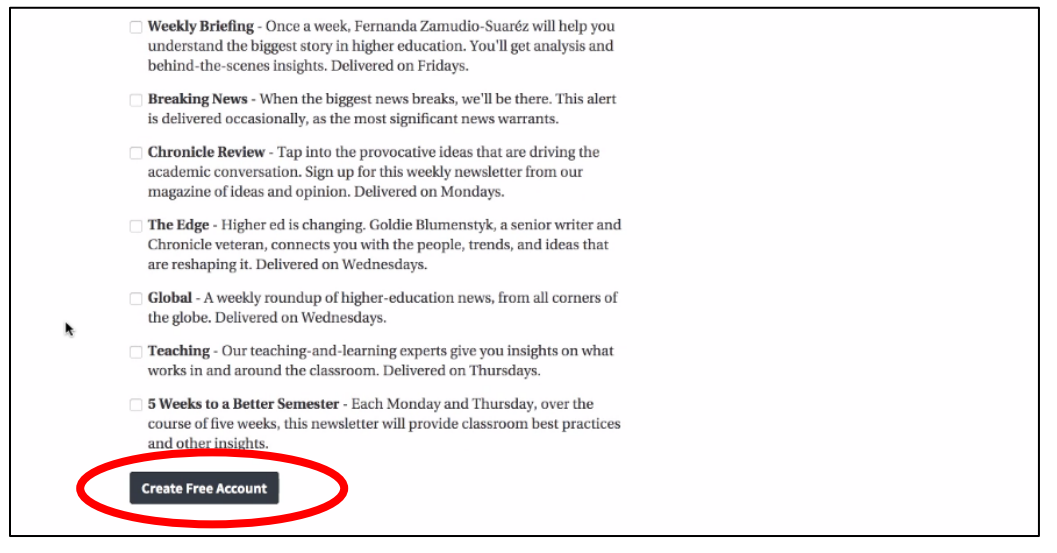

7) You'll get a message asking you to check your email for a confirmation message.

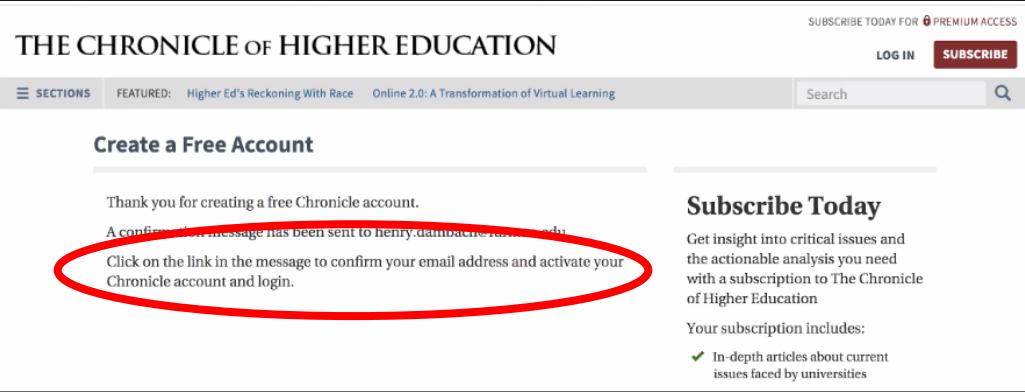

8) Find the message in your email, and click the big CONFIRM MY EMAIL button.

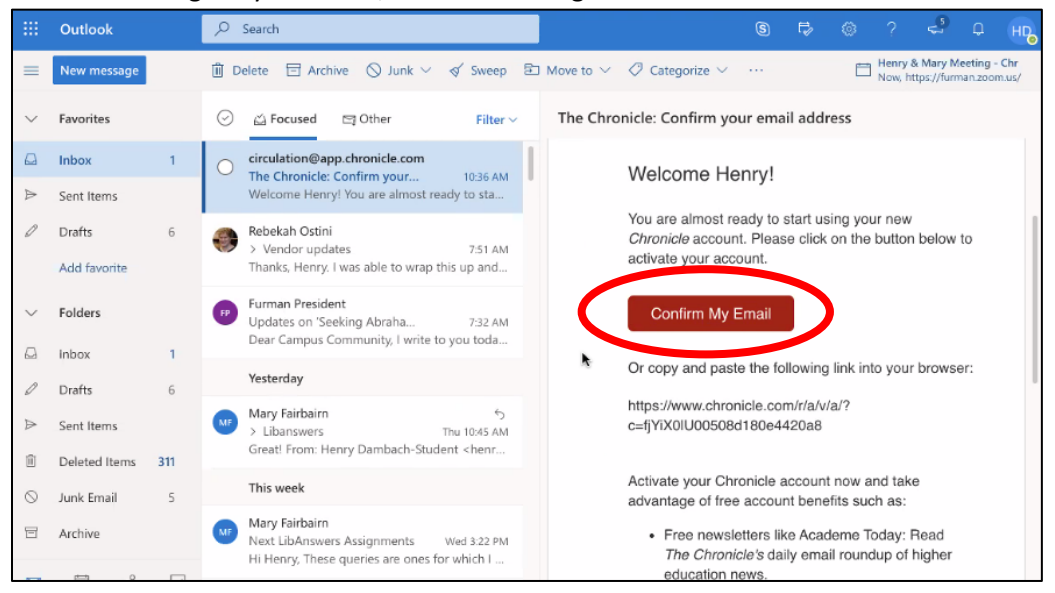

9) You'll be taken to a browser box indicating that the account has been verified. Create a password and click the SAVE PASSWORD button at the bottom.

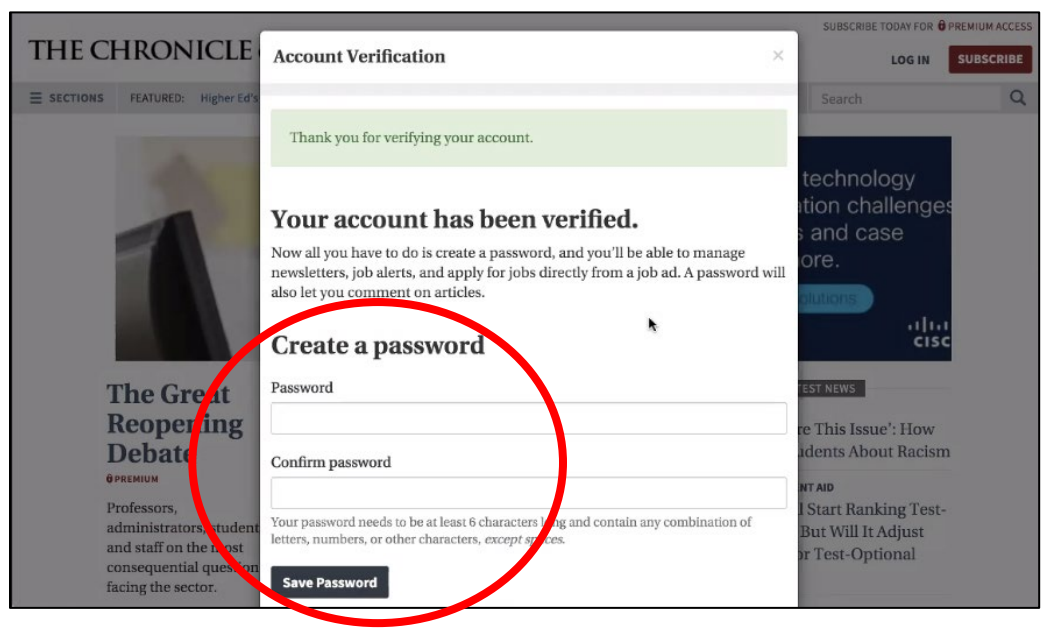

10) Once you receive the message saying "Your password has been saved," click CLOSE. You're all set.

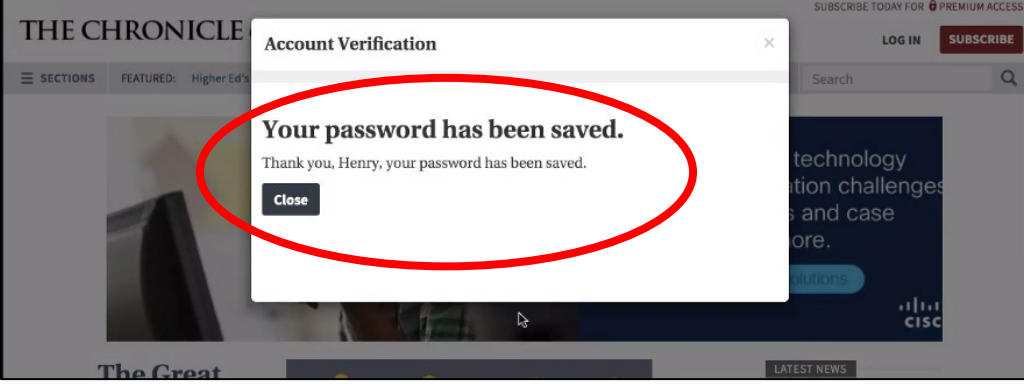

Questions? Please contact [mary.fairbairn@furman.edu.](mailto:mary.fairbairn@furman.edu)